Competències Bàsiques en TIC per a la Formació de Persones Adultes Subdirecció General de Formació de Persones Adultes

# **Mòdul 2: Informàtica inicial**

# **Tema: Internet**

**Unitat 3.2: Navegar per Internet (I)**

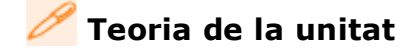

# **Què vol dir Navegar?**

**Navegar** per Internet significa passar d'una pàgina web a una altra.

Això és possible perquè les pàgines web tenen **enllaços** o **vincles.** Els reconeixerem perquè en posar el ratolí a sobre aquest es transforma en una mà.

Per navegar només cal fer clic amb el ratolí a sobre dels enllaços.

Un **enllaç** por ser intern o extern al lloc web.

Un **lloc web** és el conjunt de pàgines que elabora una entitat, una empresa o una persona pública, perquè es pugui consultar la informació que s'hi diposita.

# **Classe d'enllaços**

- **Enllaç intern** és aquell que ens permet moure'ns amunt o avall de la pàgina, enllaçar una pàgina amb la següent sense sortir del lloc web.
- **Enllaç extern** és el que enllaça a una pàgina d'un altre lloc web.

#### **Eines de navegació**

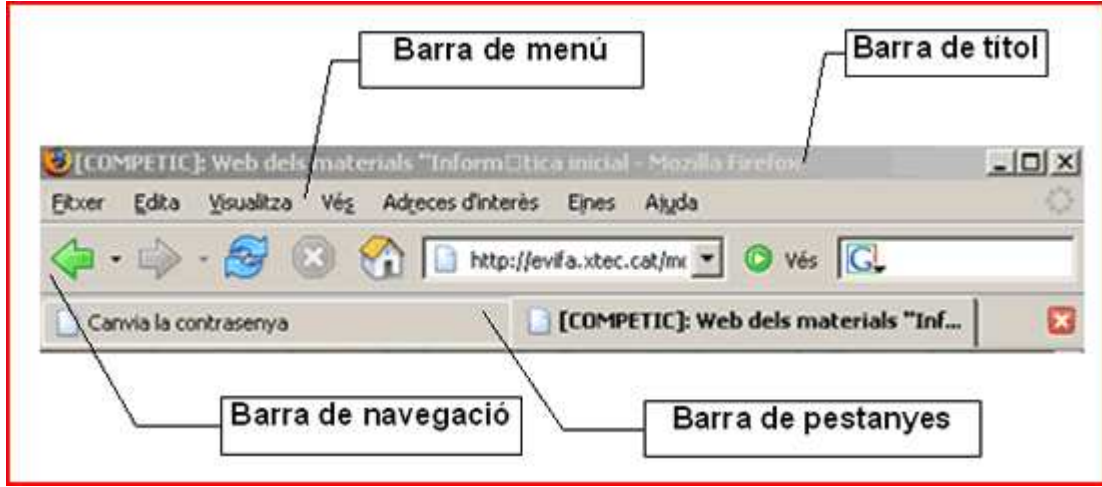

# **Barra de navegació**

Està dividida en tres parts: **Barra d'ubicació, barra d'eines i barra de**

#### **cercar.**

**Barra d'ubicació:**

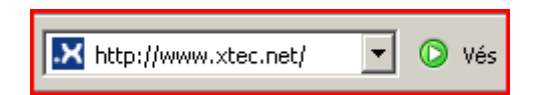

### **Barra d'eines**

Les principals utilitats d'aquesta barra les teniu resumides al quadre.

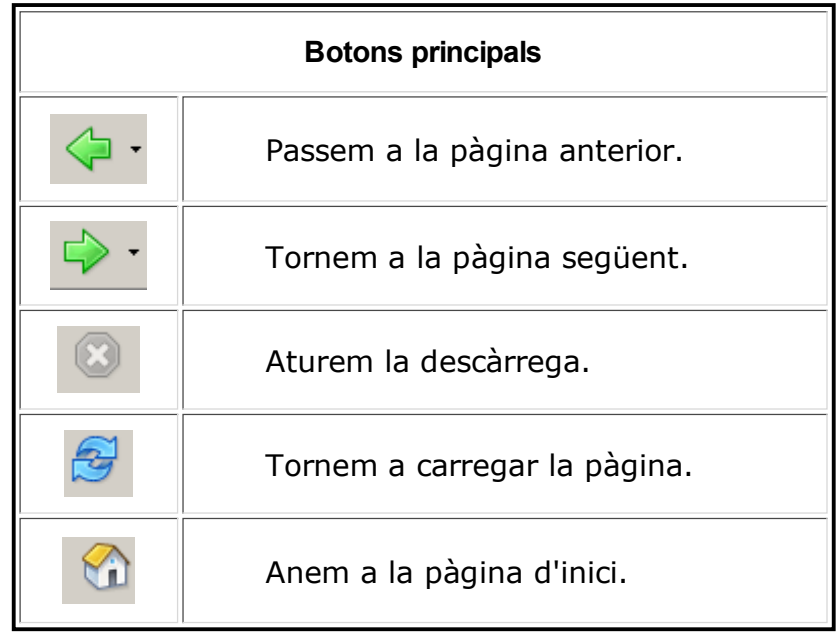

**Barra de cercar:** Només caldra que escriviu el text a buscar i polsar **enter,** i us en mostrarà el resultats.

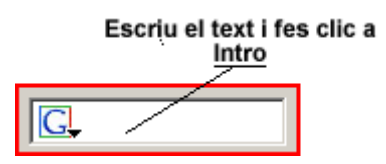

# **Navegació per pestanyes**

El **Firefox** ens permet navegar per diferents pàgines al mateix temps fent-hi servir una sola finestra.

Els avantatges d'aquest tipus de navegació són, principalment:

- La navegació és més ràpida, ja que, mentre es carrega una pàgina se'n pot visitar una altra sense necessitat de canviar de finestra.
- No saturem la barra d'inici si hem de tenir més d'una pàgina oberta alhora.

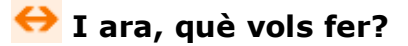

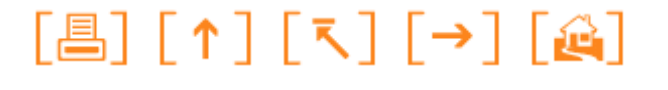

Actualitzat a 1 de juny del 2007